## COMS W1114 - Java Lab

Lab 2 Thursday, February 5, 2004

#### Note

- Reading:
	- Theory: Ch 0, 5.1-5.3, 1.1-1.6
	- Programming: Ch 1, Ch 2, 3.1
- Additional resource:
	- Bruce Eckel's "Thinking in Java, 3rd Edition". Free online. http://www.mindview.net/Books/TIJ/
- HW1 due Thursday, February 12 at 5p
	- submit theory to Janak (he'll go over "how" in class)
	- submit programming online (we'll review how today)

#### What we are covering today

- Quick review of lab 1
- Data types and Conversion
- Arrays
- Command line input
- Output
- Math operators
- How to submit your programming assignment (submit script)

### Quick review of last lab

- Cunix connections
	- all ok? Everyone logged in? If not, go ahead.
	- Everyone have HelloWorld.java program?
- HelloWorld.java structure. Compile review. Run review.
- Comments, Classes, and Methods
- Variables, Statements, Expressions
- Errors:
	- syntax and semantic
	- compile time vs. runtime

### Variables

- What are they? A place to store information so you, the programmer, can accomplish a task.
- They have names that you give them so you can refer to them directly.
- They have a type (datatype); a set of rules about what they represent and how they represent it.

### Data types

- Primitive data types vs. "full blown" objects
- Primitives:
	- int, double, float, long, boolean, char
	- declaration simple:
	- datatype variableName [= value]*(optional)*; double insideTemp; //not initialized int myFavoriteNumber = 27; //initialized
	- use simple. Just use it by name.
	- What if you try to use it and it is not initialized?
- Full blown objects. (What is that?!)
	- Objects you'll tackle in theory lecture, but… String myString = **new** String();

### Data conversion (1)

• When Object is declared as one type, it cannot always be used everywhere String myString = new String("234");

int remainder = myString % 2; (ERROR) (MOD operator does not with a String) • Or, when it is used, it doesn't work as you'd hope:

int price =  $6.8$ ; // price is  $6$ , not  $6.8$ 

Try it.

## Data conversion (2)

- Depending on the Object, you can *convert* your data or *cast* it to a different type.
- Tells compiler to promote your class to one that you define.
- Some conversion "automatic" System.out.println("My favorite number is " + myFavoriteNumber); How? via objects toString() method
- other conversions are not automatic: prior String example: int remainder = myString % 2; (ERROR)
- What happens when you need an int, and you have myString? (String objects do not have a toInteger() method.)
- Use Integer *Object* to do the work for you:

int temp = Integer.parseInt(string);

– Try it!

## Type Casting

• When you have an object of one type and you want to use it (cast it) as another type.

```
• Motivation:
```

```
float kilos;
```

```
int est = 45;
```

```
kilos = est * 1.2;
```
What happens? Compile error. Try it.

```
• Solve with a cast:
      float kilos;
```

```
int est = 45;
```

```
kilos = (float) (est * 1.2);
```

```
• Typical problem when doing division.
```
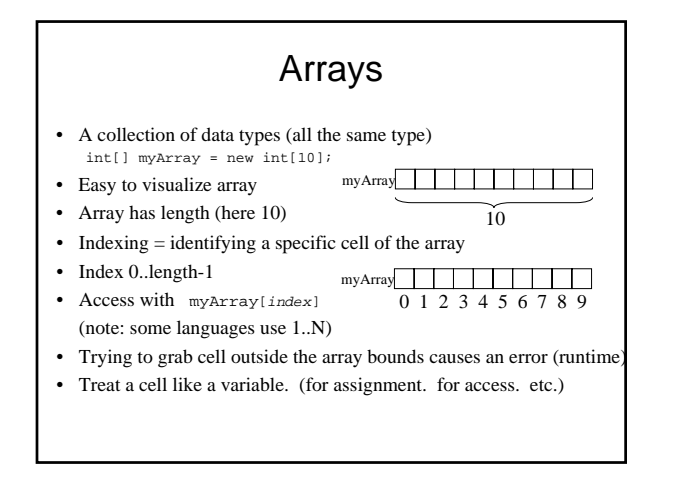

### Arrays (continued)

Try it:

```
int[] myArray = new int[5];
myArray[0] = 10;myArray[1] = 20;myArray[2] = 30;
myArray[3] = myFavoriteNumber;
myArray[4] = 50;System.out.println("The value in the third 
  cell of myArray is "+ myArray[2]);
```
### Command line input

public void main(String[] args){

- … }
- String[] args look familiar?
	- Yes! Its's an array!
- Access it just like an array you defined
- What are the *bounds* of the array? For our purposes you can *hard code* the access since we know we want the first two (bad form):
- args[0] and args[1] are the first two arguments from the command line.

# **Output**

- Printing to standard out (stdout)
	- System.out.println();
	- System.out.print();
- What's the difference?
- Try it.

#### Math Operators (in Gently Java - pp 40)

- binary operators
- $+$  \* /  $\%$
- unary operators
- $!$  ++ -- += -= (others)
- relational operators
- $== < = > =$

### Submit your program

- 1. Make sure you have only the files you want to send us in a directory (organize your work)
- 2. Change to this directory
- 3. Run the script
	- ~cs1004/bin/submit
- 4. You are prompted to verify the files to submit. If ok, say "Yes".
- 5. Look for an email to verify we received it.

Feel free to submit many times before the deadline. If after deadline, we will see it; please let us know when you are taking late days.

# Wrap up

- HW1 by 5p 2/12/04 unless you are using late days.
- Variations of these slides are posted this afternoon (typically always after class; not before)
- Reminder: my OH M 1:30-3:30 in 251 ET